# **Bedienungsanleitung**

A50-13414-00005

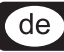

ULTRALINK UL2000MJLTRALINK

MOOD21N

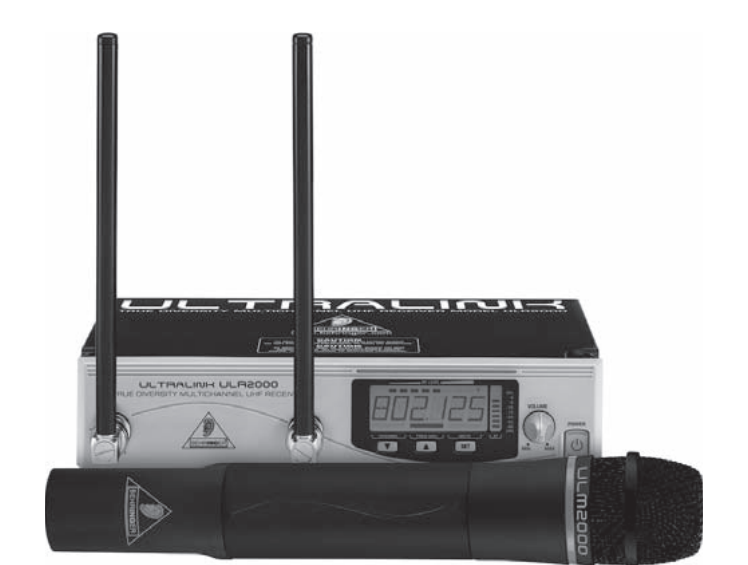

www.behringer.com

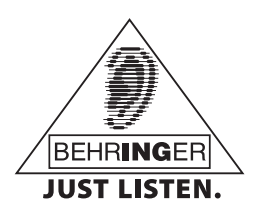

# ULTRALINK UL2000M **WICHTIGE SICHERHEITSHINWEISE**

- **ACHTUNG:** Um eine Gefährdung durch Stromschlag auszuschließen, darf die Geräteabdeckung bzw. Geräterückwand nicht abgenommen werden. Im Innern des Geräts befinden sich keine vom Benutzer reparierbaren Teile. Reparaturarbeiten dürfen nur von qualifiziertem Personal ausgeführt werden.
- **WARNUNG:** Um eine Gefährdung durch Feuer bzw. Stromschlag auszuschließen, darf dieses Gerät weder Regen oder Feuchtigkeit ausgesetzt werden noch sollten Spritzwasser oder tropfende Flüssigkeiten in das Gerät gelangen können. Stellen Sie keine mit Flüssigkeit gefüllten Gegenstände, wie z. B. Vasen, auf das Gerät.

SICHERHEITSHINWEISE IM EINZELNEN:

- 1) Lesen Sie diese Hinweise.
- 2) Bewahren Sie diese Hinweise auf.
- 3) Beachten Sie alle Warnhinweise.
- 4) Befolgen Sie alle Bedienungshinweise.
- 5) Betreiben Sie das Gerät nicht in der Nähe von Wasser.
- 6) Reinigen Sie das Gerät mit einem trockenen Tuch.

7) Blockieren Sie nicht die Belüftungsschlitze. Beachten Sie beim Einbau des Gerätes die Herstellerhinweise.

8) Stellen Sie das Gerät nicht in der Nähe von Wärmequellen auf. Solche Wärmequellen sind z. B. Heizkörper, Herde oder andere Wärme erzeugende Geräte (auch Verstärker).

9) Verlegen Sie das Netzkabel so, dass es vor Tritten und scharfen Kanten geschützt ist und nicht beschädigt werden kann. Achten Sie bitte insbesondere im Bereich der Stecker, Verlängerungskabel und an der Stelle, an der das Netzkabel das Gerät verlässt, auf ausreichenden Schutz.

10) Verwenden Sie nur Zusatzgeräte/Zubehörteile, die laut Hersteller geeignet sind.

11) Verwenden Sie nur Wagen, Standvorrichtungen, Stative, Halter oder Tische, die vom Hersteller benannt oder im Lieferumfang des Geräts enthalten sind. Falls Sie einen Wagen benutzen, seien Sie vorsichtig beim Bewegen der Wagen-Gerätkombination, um Verletzungen durch Stolpern zu vermeiden.

12) Ziehen Sie den Netzstecker bei Gewitter oder wenn Sie das Gerät längere Zeit nicht benutzen.

13) Lassen Sie alle Wartungsarbeiten nur von qualifiziertem Service-Personal ausführen. Eine Wartung ist notwendig, wenn das Gerät in irgendeiner Weise beschädigt wurde (z. B. Beschädigung des Netzkabels oder Steckers), Gegenstände oder Flüssigkeit in das Geräteinnere gelangt sind, das Gerät Regen oder Feuchtigkeit ausgesetzt wurde, das Gerät nicht ordnungsgemäß funktioniert oder auf den Boden gefallen ist. 14) ACHTUNG! Die Service-Hinweise sind nur durch qualifiziertes Personal zu befolgen. Um eine Gefährdung durch Stromschlag zu vermeiden, führen Sie bitte keinerlei Reparaturen an dem Gerät durch, die nicht in der Bedienungsanleitung beschrieben sind. Reparaturen sind nur von qualifiziertem Fachpersonal durchzuführen.

SICHERHEITSHINWEISE FÜR DAS STECKERNETZTEIL:

1) Das Netzteil darf nur innerhalb einer Umgebungstemperatur von 0°C bis 40°C betrieben werden.

- 2) Betreiben Sie das Gerät nicht in der Nähe von Wasser oder Feuchtigkeit.
- 3) Betreiben Sie das Gerät nicht im Freien.

4) Setzen Sie das Gerät weder hohen Temperaturen noch direkter Sonneneinstrahlung für einen längeren Zeitraum aus.

5) Sorgen Sie für eine ausreichende Luftzufuhr des Gerätes, um eine Überhitzung zu vermeiden.

6) Ist das Netzteil beschädigt oder defekt, öffnen Sie es nicht selbst, sondern lassen Sie das Gerät durch qualifiziertes Fachpersonal reparieren.

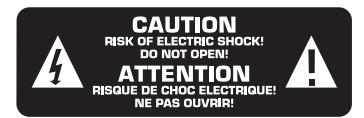

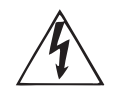

Dieses Symbol verweist auf das Vorhandensein einer nicht isolierten und gefährlichen Spannung im Innern des Gehäuses und auf eine Gefährdung durch Stromschlag.

Dieses Symbol verweist auf wichtige

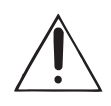

Bedienungs- und Wartungshinweise in der Begleitdokumentation. Bitte lesen Sie die Bedienungsanleitung.

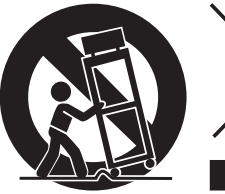

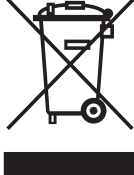

# **INHALTSVERZEICHNIS**

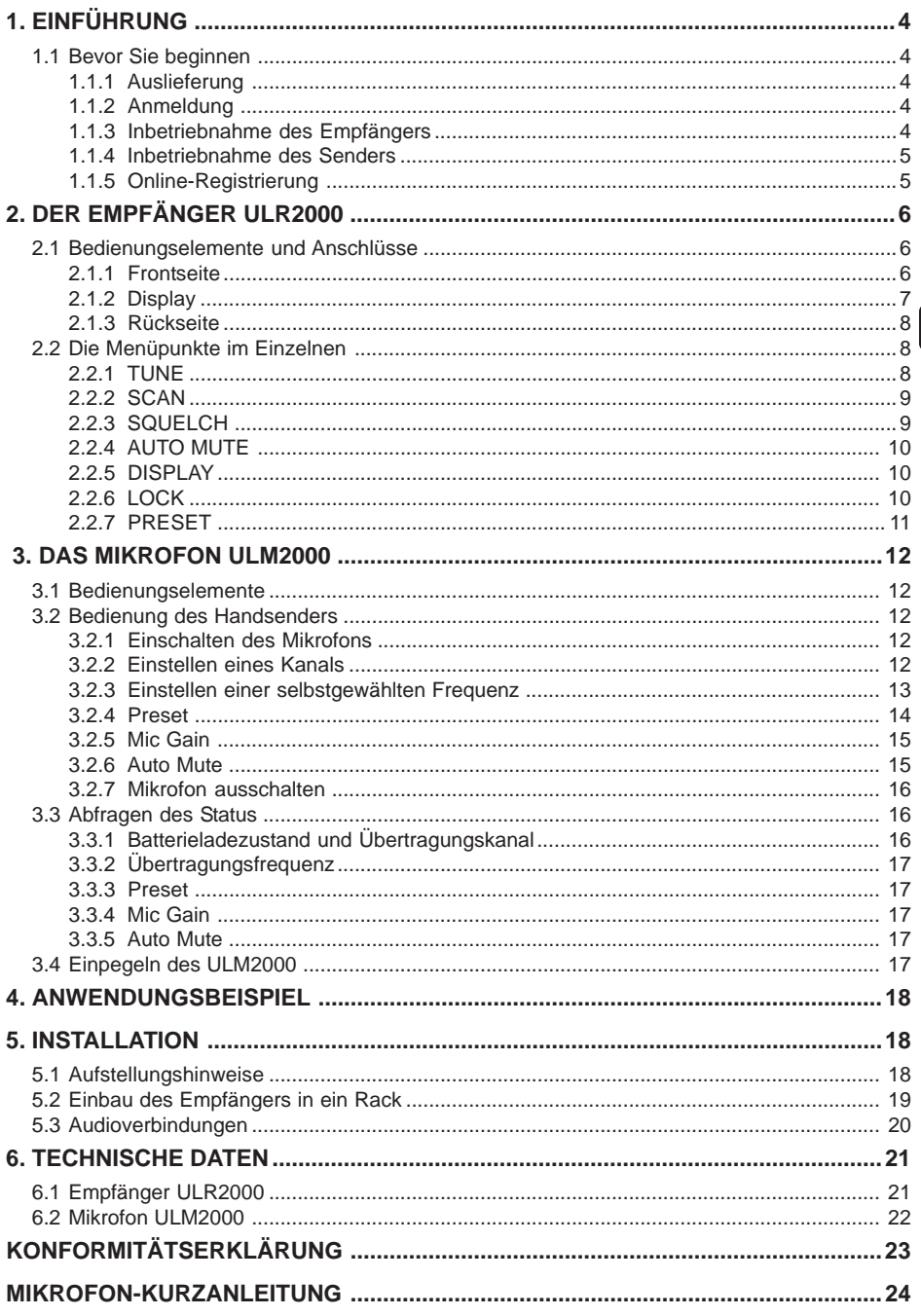

# **1. EINFÜHRUNG**

Vielen Dank für Ihr Vertrauen, das Sie uns mit dem Kauf dieser Geräte der ULTRALINK-Serie geschenkt haben. Mit dem UL2000M von BEHRINGER haben Sie ein modernes High-Performance Funkübertragungssystem erworben.

Dank seiner überdurchschnittlichen Ausstattung können Sie das UL2000M in jeder Situation einsetzen, in der höchste Tonqualität und Bewegungsfreiheit erforderlich sind: z. B. Live-Konzerte, Veranstaltungen und Videoproduktionen.

Abhängig von den jeweils gültigen Bestimmungen zur Funkübertragung können Sie bis zu 20 Systeme gleichzeitig betreiben.

Der Empfänger ULR2000 arbeitet mit zwei kompletten Empfangszweigen. Diese sogenannte True-Diversity-Technik ermöglicht eine besonders störungsfreie Signalübertragung. So genießen Sie größtmögliche Bewegungsfreiheit und können sich voll auf das Wesentliche konzentrieren: Ihre Musik. Das IRC Compander-System sorgt für einen extrem großen Dynamikbereich in der Übertragung. Da besonders der Gesang von dieser Eigenschaft profitiert, ist das UL2000M ideal für diese Anwendung geeignet.

Das Mikrofon ist mit einer hochwertigen Panasonic®-Kapsel ausgestattet und verfügt über eine Nierencharakteristik. Daher nimmt es Schall vorzugsweise von vorne und weniger von der Seite auf. Von hinten auf das Mikrofon treffender Schall wird weitestgehend ausgeblendet. So ist es auch in Live-Situationen nur wenig anfällig gegenüber Rückkopplungen.

In diesen Geräten der ULTRALINK-Serie sind 3 Factory-Presets mit je 8 fest eingestellten, interferenzfreien Kanälen für Sie vorbereitet. So können Sie parallel mehrere Systeme benutzen, die sich gegenseitig nicht beeinflussen. Zusätzlich besteht die Möglichkeit, 8 selbst gewählte Frequenzen in einem User-Preset abzuspeichern und so ganz individuell auf Ihre Bedürfnisse einzugehen.

Die Zuordnung eines Senders zum jeweiligen Empfänger ist durch die Anzeige des Übertragungskanals oder den Vergleich der Übertragungsfrequenz möglich. Zusätzlich bieten die ULTRALINK-Geräte von BEHRINGER die Möglichkeit, diese Zuordnung mittels einer Farbcodierung, der sogenannten Kanalfarbe, vorzunehmen.

Darüber hinaus sind beide Geräte mit weiteren außergewöhnlichen Funktionen, wie beispielsweise Scan und Auto Mute ausgestattet. So bleiben beim Üben und auch im Live-Betrieb keine Wünsche offen.

 **Die folgende Anleitung soll Sie zuerst mit den Bedienungselementen des Geräts vertraut machen, damit Sie alle Funktionen kennen lernen. Nachdem Sie die Anleitung sorgfältig gelesen haben, bewahren Sie sie bitte auf, um bei Bedarf immer wieder nachlesen zu können.**

# **1.1 Bevor Sie beginnen**

### **1.1.1 Auslieferung**

Der UL2000M wurde im Werk sorgfältig verpackt, um einen sicheren Transport zu gewährleisten. Weist der Karton trotzdem Beschädigungen auf, überprüfen Sie das Gerät bitte sofort auf äußere Schäden.<br>ISS Schicken Sie das Gerät bei eventuellen Beschädigungen NICHT an uns zurück sondern

- **Schicken Sie das Gerät bei eventuellen Beschädigungen NICHT an uns zurück, sondern benachrichtigen Sie unbedingt zuerst den Händler und das Transportunternehmen, da sonst jeglicher Schadensersatzanspruch erlöschen kann.**
- **IG Verwenden Sie bitte immer die Originalverpackung, um Schäden bei Lagerung oder Versand zu vermeiden.**
- **Lassen Sie Kinder niemals unbeaufsichtigt mit dem Gerät oder den Verpackungsmaterialien hantieren.**
- **Bitte entsorgen Sie alle Verpackungsmaterialien umweltgerecht.**

### **1.1.2 Anmeldung**

Bevor Sie das Gerät das erste Mal in Betrieb nehmen, **müssen** Sie es unbedingt bei Ihrer Örtlichen Regulierungsbehörde für Post und Telekommunikation **anmelden**! Weitere Informationen erhalten Sie dort.

### **1.1.3 Inbetriebnahme des Empfängers**

Sorgen Sie für eine ausreichende Luftzufuhr und stellen Sie den Empfänger ULR2000 nicht auf eine Endstufe oder in die Nähe einer Heizung, um eine Überhitzung des Geräts zu vermeiden.

Die Spannungsversorgung erfolgt über das mitgelieferte Steckernetzteil (Typ: E-SPS1). Bitte verwenden Sie ausschließlich dieses mitgelieferte Steckernetzteil!

Die Stecker am Schaltnetzteil können jederzeit ausgetauscht und so auf die Besonderheiten eines jeden Landes abgestimmt werden (Abbildung 1.1).

de.

- 1. Halten Sie die Taste (A) auf der Frontseite des Schaltnetzteils gedrückt, um den Stecker zu entriegeln. Ziehen Sie den Stecker nach oben aus dem Netzteil heraus und lassen Sie die Taste auf der Unterseite wieder los.
- 2. Führen Sie den gewünschten Stecker von oben in das Netzteil ein. Der Stecker ist korrekt montiert, wenn er mit einem Klick einrastet.

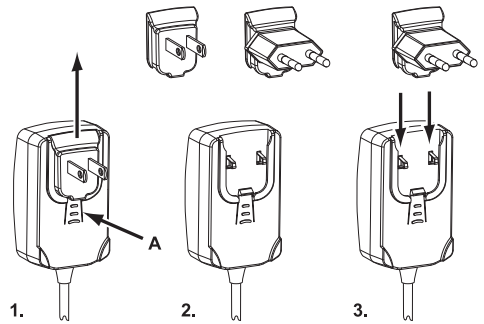

*Abb. 1.1: Austauschen des Steckers am Schaltnetzteil*

### **1.1.4 Inbetriebnahme des Senders**

Das Mikrofon ULM2000 benötigt zum Betrieb ein oder zwei 9-V-Batterien. Möchten Sie nur einen 9-V-Block benutzen, verringert sich natürlich die Betriebszeit. In welches Batteriefach Sie den 9-V-Block einsetzen ist für den Betrieb des Mikrofons nicht von Bedeutung.

# **Bitte achten Sie stets darauf, dass beim Betrieb mit 2 Batterien immer 2 gleich volle 9-V-Blöcke benutzt werden müssen! Verwenden Sie deshalb beim Batteriewechsel stets 2 neue Batterien.**

Ist die Batterie fast leer, blinkt die LED an der Unterseite des Mikrofons schnell. Gleichzeitig wird ein spezielles, unhörbares Signal an den Empfänger ULR2000 gesendet, so dass in dessen Display "LowBat" angezeigt wird. Um einen zuverlässigen Betrieb des Sender-Empfänger-Systems sicherzustellen, sollten Sie dann die Batterien im Sender austauschen.

- 1. Schrauben Sie das Unterteil des Mikrofons auf und ziehen Sie das Batteriefach heraus.
- 2. Achten Sie beim Einsetzen der Batterien immer auf die richtige Polung. Diese finden Sie auf dem Aufkleber in jedem Batteriefach.
- 3. Halten Sie das Mikrofon wie gewohnt nach oben und beginnen mit der unteren Batterie.
- 4. Dazu ziehen Sie das Trägerplättchen heraus und verbinden Sie die Batterie fest mit den Kontakten. Schieben Sie dann das Plätten wieder hinein. Es garantiert den festen Sitz der Batterie.
- 5. Um die zweite Batterie einzusetzen müssen Sie die Batterie von der offenen Seite des Fachs her mit der Unterseite des 9-Volt-Blocks nach oben einführen und dabei die untere Halteplatte, die auf Federn gelagert ist, etwas in den Mikrofonkörper hineindrücken. Dann können Sie die Batterie mit den Polen (auf richtige Polung achten) verbinden.
- 6. Nun können Sie das Batteriefach wieder festschrauben.

#### **1.1.5 Online-Registrierung**

Registrieren Sie bitte Ihr neues BEHRINGER-Gerät möglichst direkt nach dem Kauf unter www.behringer.com (bzw. www.behringer.de) im Internet und lesen Sie bitte die Garantiebedingungen aufmerksam.

Sollte Ihr BEHRINGER-Produkt einmal defekt sein, möchten wir, dass es schnellstmöglich repariert wird. Bitte wenden Sie sich direkt an den BEHRINGER-Händler bei dem Sie Ihr Gerät gekauft haben. Falls Ihr BEHRINGER-Händler nicht in der Nähe ist, können Sie sich auch direkt an eine unserer Niederlassungen wenden. Eine Liste mit Kontaktadressen unserer BEHRINGER-Niederlassungen finden Sie in der Originalverpackung ihres Geräts (Global Contact Information/European Contact Information). Sollte dort für Ihr Land keine Kontaktadresse verzeichnet sein, wenden Sie sich bitte an den nächstgelegenen Distributor. Im Support-Bereich unserer Website www.behringer.com finden Sie die entsprechenden Kontaktadressen.

# ULTRALINK UL2000M **2. DER EMPFÄNGER ULR2000**

# **2.1 Bedienungselemente und Anschlüsse**

In diesem Kapitel werden die verschiedenen Bedienelemente Ihres ULR2000 beschrieben, im Detail erläutert und nützliche Hinweise zu Ihrer Anwendung gegeben.

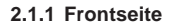

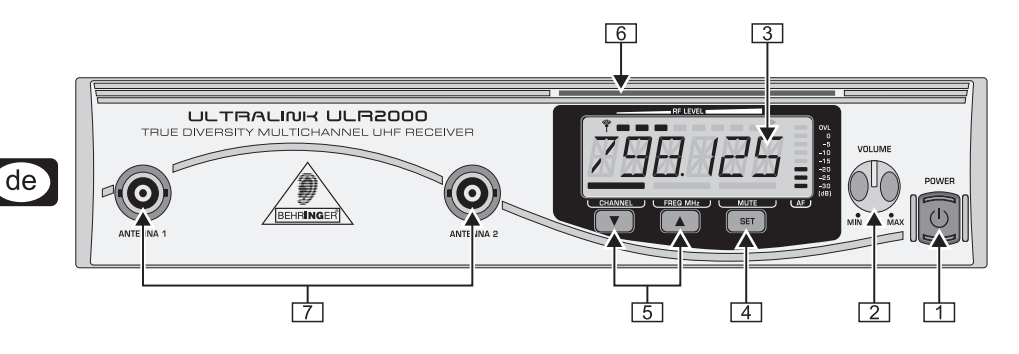

*Abb. 2.1: Frontseite des ULR2000*

# *POWER*

Mit dem POWER-Taster nehmen Sie den ULR2000 in Betrieb. Hierzu muss der Taster für mindestens 2 Sekunden gedrückt werden.

Um das Gerät vom Netz zu trennen, ziehen Sie bitte den Netzstecker. Wenn das Gerät in Betrieb genommen wird, stellen Sie sicher, dass der Netzstecker leicht zugänglich ist. Wird das Gerät in ein Rack montiert, sorgen Sie bitte dafür, dass eine Trennung vom Stromnetz leicht durch einen Stecker oder einen allpoligen Netzschalter erfolgen kann.

# **Beachten Sie bitte: Der POWER-Taster trennt das Gerät beim Ausschalten nicht vollständig vom Stromnetz. Ziehen Sie deshalb das Kabel aus der Steckdose, wenn Sie das Gerät längere Zeit nicht benutzen.**

# *VOLUME*

Am VOLUME-Regler kann der Ausgangspegel des Empfängers eingestellt werden. Wird der ULR2000 symmetrisch betrieben, ist ein maximaler Pegel von 12,5 dBu möglich, im unsymmetrischen Betrieb 6,5 dBu.

 **Wir möchten Sie darauf hinweisen, dass ein hoher Ausgangspegel Verzerrungen und auch hohe Pegel im angeschlossenen Gerät (z. B. Mischpult oder Kopfhörer) hervorrufen kann. Hohe Lautstärken können das Gehör und/oder Kopfhörer bzw. Lautsprecher beschädigen. Drehen Sie bitte den VOLUME-Regler auf Linksanschlag (sehr geringer Ausgangspegel), bevor Sie das Gerät einschalten. Achten Sie stets auf eine angemessene Lautstärke.**

# *DISPLAY*

Im Display des ULR2000 werden alle relevanten Parameter dargestellt (Kapitel 2.1.2).

*SET*

Die SET-Taste hat 2 Funktionen:

- ▲ Drücken Sie diese Taste, um das Menü aufzurufen.
	- Um die im Menü eingestellten Werte zu Bestätigen, drücken Sie die SET-Taste.

### $\boxed{5}$  **A** *UP* und  $\blacktriangledown$  *DOWN*

Mit diesen beiden Tasten können Sie sich durch das Menü bewegen und die im Display angezeigten Werte (z. B. Frequenz, Kanalnummer, Presetnummer) verändern.

Befindet sich der ULR2000 in der Grundeinstellung (das Menü ist nicht angewählt), verändern Sie durch Betätigen der ▲ UP- oder ▼ DOWN-Tasten den Übertragungskanal innerhalb des eingestellten Presets.

Bei vielen Funktionen verfügen die ▲ UP- und ▼ DOWN-Tasten über eine Repeat-Funktion; das heißt, die ausgeführte Aktion wird bei gedrückt gehaltener Taste ständig wiederholt. So kann beispielsweise das Einstellen einer Trägerfrequenz vereinfacht werden.

### *FARBCODE*

Jeder BEHRINGER ULTRALINK-Sender kann mit einem farbigen Ring gekennzeichnet werden; so können mehrere, auf verschiedene Frequenzen, eingestellte Sender bei gleichzeitiger Benutzung leicht voneinander unterschieden werden. Um die Sender besonders komfortabel einem Empfänger zuzuordnen, können Sie einen korrespondierenden farbigen Streifen am Empfänger befestigen.

#### *ANTENNA*

An die Buchsen ANTENNA 1 und ANTENNA 2 werden zwei Stabantennen angeschlossen.

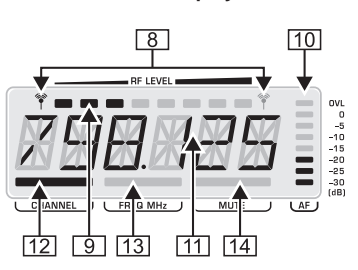

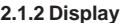

*Abb. 2.2: Detaillierte Darstellung des Displays des ULR2000*

### **8** (Antennensymbol)

Diese beiden Antennensymbole verdeutlichen, welches Antennensignal gerade verarbeitet wird. Das linke Symbol leuchtet, wenn das Signal der linken Antenne (ANTENNA 1) stärker ist, und das rechte Symbol zeigt, dass das Signal der rechten Antenne (ANTENNA 2) verarbeitet wird.

#### *RF LEVEL*

Die 8-stufige RF LEVEL-Anzeige stellt dar, wie stark die Trägerfrequenz (**R**adio **F**requency) vom ULR2000 empfangen wird.

Wird kein Balken angezeigt, wird die Trägerfrequenz nicht empfangen. Schlechter Empfang wird durch 1 bis 3 Balken angezeigt; das Rauschen im Signal kann dann erhöht sein. Je mehr Balken angezeigt werden, desto besser kann der ULR2000 die Trägerfrequenz des Senders empfangen.

#### *AF*

Ähnlich einem Aussteuerungsmesser am Mischpult oder Verstärker, gibt die 8-stufige AF-Anzeige an, wie laut das demodulierte Audiosignal (**A**udio **F**requency) ist.

Bei keiner oder nur einer sehr kleinen Amplitude des Audiosignals wird kein Balken angezeigt. Ist das Signal maximal ausgesteuert leuchten 7 (nicht 8!!) Balken.

# **Nur wenn das Audiosignal übersteuert oder wenn kein RF-Signal empfangen werden kann (der Empfänger rauscht sehr stark) sind 8 Balken im LCD-Display zu sehen.**

*Alphanumerische Anzeige*

In der 6-stelligen alphanumerischen Anzeige werden alle für die Bedienung des Gerätes relevanten Zahlen und Buchstaben dargestellt: beispielsweise Kanalnummer, Kanalfarbe, Frequenz und Menüpunkte.

# *CHANNEL*

Befindet sich der ULR2000 in der Grundeinstellung (das Menü ist nicht angewählt), verändern Sie durch Betätigen der ▲ UP- oder ▼ DOWN-Taste den Übertragungskanal innerhalb des eingestellten Presets.

Leuchtet CHANNEL, werden jeweils die *Kanalnummern* angezeigt (CHAN1, CHAN2, ...).

Auch beim Speichern einer selbstgewählten Frequenz im User-Preset wird als Speicherplatz eine Kanalnummer eingegeben.

#### *FREQ MHz*

Leuchtet FREQ MHz, wird beim Verändern des Übertragungskanals mit der ▲ UP- oder ▼ DOWN-Taste die *Frequenz* des angewählten Kanals angezeigt.

 **Leuchtet an Ihrem ULR2000 weder CHANNEL noch FREQ MHz, zeigt das Display die** *Kanalfarbe* **(BLUE, RED, ...) des eingestellten Kanals an. Beim Speichern einer selbstgewählten Frequenz im User-Preset werden Sie aufgefordert eine Kanalfarbe anzugeben.**

# *MUTE*

MUTE zeigt an, dass der Ausgang des ULR2000 stummgeschaltet ist.

Wird das empfangene und demodulierte AF-Signal schlechter, erhöht sich das Rauschen; der Signal-Rausch-Abstand verringert sich.

Im Menüpunkt SQUELCH kann ein Schwellwert (in dB) für den Signal-Rausch-Abstand eingestellt werden. Unterschreitet der Signal-Rausch-Abstand diesen Schwellwert, wird der Ausgang des Empfängers automatisch stummgeschaltet (Kapitel 2.2.3).

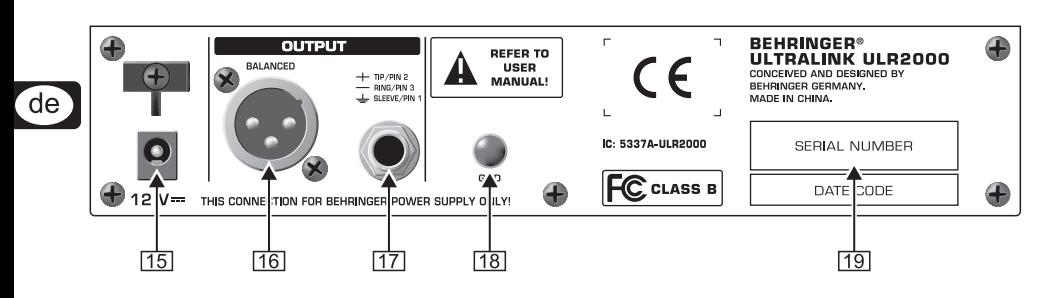

### **2.1.3 Rückseite**

*Abb. 2.3: Rückseite des ULR2000*

- Die Netzverbindung erfolgt über eine 12-V-Buchse. Ein passendes Versorgungskabel gehört zum Lieferumfang.
- **Wenn die Stromversorgung unterbrochen wurde (z. B. durch Entfernen des Steckernetzteils), warten Sie bitte mindestens 10 Sekunden bevor Sie sie wieder herstellen. So können Beschädigungen des Gerätes vermieden werden.**
- [16] Symmetrischer XLR-Ausgang des ULR2000.
- [17] Symmetrischer Klinken-Ausgang des ULR2000.
- *GND*
	- Es besteht die Möglichkeit das Gerät zu erden. Dazu befestigen Sie das Erdungskabel an der GND-Schraube.
- *SERIENNUMMER*

# **2.2 Die Menüpunkte im Einzelnen**

Durch einen kurzen Druck auf die SET-Taste gelangen Sie in das Menü des ULR2000. Dort haben Sie viele Möglichkeiten den Empfänger individuell zu konfigurieren.

Mittels der ▲UP- oder ▼ DOWN-Taste können die verschiedenen Menüpunkte (z. B. TUNE, SCAN) angewählt werden. Durch einen Druck auf die SET-Taste gelangen Sie in das jeweilige Untermenü (z. B. Untermenü TUNE). In jedem Untermenü können sie durch Drücken der ▲ UP- oder ▼ DOWN-Taste die verschiedenen Einstellungen anwählen und diese mit einem erneuten Druck auf die SET-Taste bestätigen.

## **ISS** Ist das Menü ausgewählt und Sie verändern die Parameter eine längere Zeit nicht, wird **das Menü automatisch verlassen.**

# **2.2.1 TUNE**

Im TUNE-Menü können Sie im Bereich von 798,100 MHz bis 805,900 MHz eine frei wählbare Trägerfrequenz einstellen. Diese wird anschließend auf einem der 8 Speicherplätze des User-Presets (Preset 1) abgelegt. Je nach Grundeinstellung des ULR2000 (Kapitel 2.2.5) werden Sie bei der Auswahl des Speicherplatzes zur Eingabe der Kanalnummer oder Kanalfarbe aufgefordert.

# **Die Trägerfrequenz kann ausschließlich im 25 kHz-Raster eingestellt werden.**

- 1. Drücken Sie die SET-Taste, um ins Menü zu gelangen. Der Menüpunkt TUNE erscheint direkt als erstes.
- 2. Drücken Sie erneut die SET-Taste, um in das Untermenü TUNE zu gelangen. Der Frequenzwert blinkt.

8

- 3. Mit der ▲ UP- oder ▼ DOWN-Taste kann der Parameter "Frequenz" in 25 kHz-Schritten verstellt werden.
- 4. Ist die korrekte Frequenz eingestellt, drücken Sie erneut die SET-Taste. Im Display erscheint die Abfrage des Speicherortes. In Abhängigkeit von der eingestellten Grundeinstellung (Kapitel 2.2.5) fragt der ULR2000 nach der Kanalfarbe (BLUE, RED, ...) oder der Kanalnummer (CHAN1, CHAN2, ...).
- 5. Durch Drücken der ▲ UP- oder ▼ DOWN-Taste kann der Speicherplatz ausgewählt werden.
- 6. Drücken Sie die Taste SET erneut, wird die Frequenz auf dem ausgewählten Speicherplatz abgelegt. Der Vorgang ist beendet, und im Display ist wieder die Grundeinstellung (Kanalnummer, -frequenz oder -farbe) zu sehen.

### **Example 3 Eine selbst eingestellte Frequenz wird immer im User-Preset (Preset 1) abgespeichert! Falls nötig wird das Preset automatisch gewechselt.**

# **2.2.2 SCAN**

Ähnlich wie der Sendersuchlauf eines Radios oder Fernsehers sucht der ULR2000 im SCAN-Modus automatisch nach einem Sender. Dazu muss der Sender (beispielsweise der ULM2000) eingeschaltet sein!

- 1. Drücken Sie die SET-Taste, um ins Menü zu gelangen.
- 2. Drücken Sie einmal die ▲ UP-Taste, um zum Menüpunkt SCAN zu gelangen.
- 3. Drücken Sie erneut die SET-Taste, um in das Untermenü SCAN zu gelangen. Im Display sehen Sie die momentan eingestellte Frequenz.
- 4. Drücken Sie entweder die ▲ UP- oder die ▼ DOWN-Taste. So legen Sie fest, ob der Scan-Vorgang in auf- oder absteigender Richtung erfolgt. Der Scan-Vorgang startet.
- 5. Sobald der ULR2000 die Frequenz eines Senders erkannt hat, zeigt er diese im Display an. Sollte das nicht die gesuchte Frequenz sein, kann der Suchvorgang durch einen erneuten Druck auf die ▲ UP- oder ▼ DOWN-Taste fortgesetzt werden.
- 6. Hat der Empfänger die korrekte Frequenz erkannt, drücken Sie erneut die SET-Taste. Im Display erscheint die Abfrage des Speicherortes. In Abhängigkeit von der eingestellten Grundeinstellung fragt der ULR2000 nach der Kanalfarbe (BLUE, RED...) oder der Kanalnummer (CHAN1, CHAN2...).
- 7. Durch Drücken der ▲ UP- oder ▼ DOWN-Taste kann der Speicherplatz ausgewählt werden.
- 8. Drücken Sie die Taste SET erneut, wird die Frequenz auf dem ausgewählten Speicherplatz im User-Preset abgelegt. Der Vorgang ist beendet, und im Display ist wieder die Grundeinstellung zu sehen.
- **Der Suchvorgang kann auch manuell gestoppt werden (z. B. falls der Empfänger keinen Sender finden kann). Drücken Sie dazu die SET-Taste; der Suchvorgang wird sofort abgebrochen. Nun kann entweder der Scanvorgang erneut gestartet (siehe Punkt 4, 5), oder die angezeigte Frequenz auf einem Speicherplatz gespeichert werden (siehe Punkt 6, 7, 8).**

# **2.2.3 SQUELCH**

Ein eingeschränkter Empfang kann bei der drahtlosen Signalübertragung dazu führen, dass zusätzlich Rauschund Störsignale übertragen werden. Mittels der Squelch-Funktion kann eingestellt werden, ob bzw. ab welchem Rauschpegel der ULR2000 stummgeschaltet wird:

- ▲ 0 dB: der Empfänger wird nicht stummgeschaltet
- Kleiner dB-Wert: der Empfänger wird erst bei starkem Rauschen stummgeschaltet
- V großer dB-Wert: der Empfänger wird schon bei schwachem Rauschen stummgeschaltet

### **Einstellen eines Squelch-Wertes**

- 1. Drücken Sie die SET-Taste, um ins Menü zu gelangen.
- 2. Drücken Sie 2 mal die ▲ UP-Taste, um zum Menüpunkt SQELCH zu gelangen.
- 3. Drücken Sie erneut die SET-Taste, um in das Untermenü SQELCH zu gelangen. Im Display erscheint der momentan eingestellte dB-Wert.
- 4. Drücken Sie die ▲ UP- oder ▼ DOWN-Taste, um den dB-Wert für die Rauschsperre zu verändern. In 5 dB-Schritten können Werte von 0 bis 40 dB eingestellt werden.
- **Ist ein Squelch-Wert von 0 dB eingestellt, wird der Empfänger zu keiner Zeit stummgeschaltet, egal wie verrauscht das ankommende Signal ist.**
- 5. Drücken Sie die Taste SET um den eingestellten dB-Wert zu speichern. Der Vorgang ist beendet, und im Display ist wieder die Grundeinstellung zu sehen.

# **2.2.4 AUTO MUTE**

Wird der Sender ein-, aus- oder auf einen anderen Kanal umgeschaltet, ohne dass der Empfänger zuvor stummgeschaltet wurde, oder wird die Übertragung aufgrund zu schwacher Batterien im Sender unterbrochen, führt dies beim Empfang zu hörbaren Rausch- und Störsignalen. Auch eine eingeschaltete Rauschsperre beim Empfänger (Kapitel 2.2.3) benötigt eine kurze Zeit, um darauf zu reagieren, wodurch diese Störungen nicht sicher unterdrückt werden können.

Diese Zeit kann mit der praktischen Auto Mute-Funktion des ULR2000 überbrückt werden:

- Beim Aus- und Kanalumschaltvorgang und auch während der Low Battery-Anzeige überträgt der ULM2000 ein nicht hörbares Sendesignal.
- Der Empfänger ULR2000 erkennt dieses Signal und schaltet den Ausgang automatisch stumm, bevor der Sender tatsächlich ausgeschaltet oder auf einen anderen Kanal umgeschaltet wird bzw. aufgrund der fehlenden Spannungsversorgung selbstständig abschaltet.
- **Um mit der Auto Mute-Funktion arbeiten zu können, muss diese sowohl im Sender als auch im Empfänger aktiviert sein!**

# **Ein- und Ausschalten der Auto Mute-Funktion**

- 1. Drücken Sie die SET-Taste, um ins Menü zu gelangen.
- 2. Drücken Sie 3 mal die ▲ UP-Taste, um zum Menüpunkt A.MUTE zu gelangen.
- 3. Drücken Sie erneut die SET-Taste, um in das Untermenü A.MUTE zu gelangen. In Abhängigkeit von der momentanen Einstellung erscheint im Display AMT ON oder AMTOFF.
- 4. Drücken Sie die ▲ UP- oder ▼ DOWN-Taste, um die Auto Mute-Funktion ein- oder auszuschalten.
- 5. Drücken Sie die Taste SET, um Ihre Einstellung zu speichern. Der Vorgang ist beendet, und im Display ist wieder die Grundeinstellung zu sehen.

# **2.2.5 DISPLAY**

Nachdem der ULR2000 eingeschaltet wurde, befindet er sich in seiner Grundeinstellung. Das heißt, der angewählte Kanal wird angezeigt; er kann, ohne ins Menü zuwechseln, sofort an der AUP- oder  $\blacktriangledown$  DOWN-Tasten verändert werden.

Sie haben 3 verschiedene Möglichkeiten sich den angewählten Kanal im Display darstellen zu lassen und entscheiden selbst, welche Einstellung für Ihren Anwendungszweck am geeignetsten ist:

- Die genaue Trägerfrequenz des Kanals wird angezeigt (FREQU).
- ▲ Die Kanalnummer erscheint im Display (CHANNL)
- ▲ Die dem Kanal zugeordnete Farbe ist in der Anzeige zu lesen. (COLOR)

# **Verändern der Grundeinstellung des ULR2000**

- 1. Drücken Sie die SET-Taste, um ins Menü zu gelangen.
- 2. Drücken Sie 3 mal die ▼ DOWN-Taste, um zum Menüpunkt DISPL zu gelangen.
- 3. Drücken Sie erneut die SET-Taste, um in das Untermenü DISPL zu gelangen. Im Display erscheint der momentan eingestellte Grundparameter.
- 4. Drücken Sie die ▲ UP- oder ▼ DOWN-Taste um einen der 3 Parameter FREQU, CHANNL oder COLOR einzustellen.
- 5. Drücken Sie die Taste SET um den Parameter für die Grundeinstellung zu speichern. Der Vorgang ist beendet, und im Display ist die neue Grundeinstellung zu sehen.

# **2.2.6 LOCK**

Damit Ihre vorgenommenen Einstellungen nicht versehentlich verändert werden, besteht die Möglichkeit, eine Tastensperre einzuschalten. Bis auf die SET-Taste sind dann alle Tasten (auch die Power-Taste) gesperrt. Wird eine gesperrte Taste gedrückt, erscheint im Display LOCKED.

# **LOCK einschalten**

- 1. Drücken Sie die SET-Taste, um ins Menü zu gelangen.
- 2. Drücken Sie 2 mal die ▼ DOWN-Taste, um zum Menüpunkt LOCK zu gelangen.
- 3. Drücken Sie erneut die SET-Taste, um in das Untermenü LOCK zu gelangen. Im Display erscheint LOCOFF.
- 4. Drücken Sie 1 mal die ▲ UP- oder W DOWN-Taste, um die Tastensperre auszuwählen. Im Display ist LOC ON zu lesen.

5. Drücken Sie die Taste SET, um die Tastensperre zu aktivieren. Der Vorgang ist beendet, und im Display wird die Grundeinstellung angezeigt.

# **LOCK ausschalten**

- 1. Drücken Sie die SET-Taste. Im Display erscheint LOC ON.
- 2. Drücken Sie 1 mal die ▲ UP- oder ▼ DOWN-Taste, um LOCOFF auszuwählen.
- 3. Drücken Sie die Taste SET, um die Tastensperre zu deaktivieren. Der Vorgang ist beendet, und im Display wird die Grundeinstellung angezeigt.

# **2.2.7 PRESET**

Mit dem ULR2000 können Sie mit 4 Presets arbeiten, in denen ihnen je 8 Kanäle zur Verfügung stehen.

### **Factory-Presets (Presets 2, 3 und 4)**

Im ULR2000 sind 3 voreingestellte Presets mit je 8 interferenzfreien Kanälen für Sie vorbereitet. Das heißt, alle 8 Kanäle eines Presets können gleichzeitig mit 8 verschiedenen Sendern und Empfängern betrieben werden, ohne dass sie sich gegenseitig stören.

Die Kanäle in den 3 Factory-Presets sind jeweils mit anderen Frequenzen belegt. So können Sie stets denjenigen Frequenzbereich auswählen, der die beste Übertragung ermöglicht.

Welche Frequenzen in den Factory-Presets abgespeichert sind, können Sie der nachfolgenden Tabelle entnehmen.

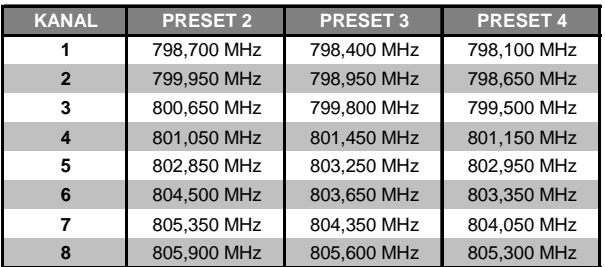

Toleranz 0,005%

*Tab. 2.1: Frequenzen der Factory-Presets (Presets 2,3 und 4)*

#### **User-Preset (Preset 1)**

Das Preset 1 ist das User-Preset. Auf den 8 Speicherplätzen dieses Presets werden die von Ihnen eingestellten Frequenzen gespeichert.

Wenn Sie noch keine selbstgewählten Frequenzen im Preset 1 gespeichert haben, stimmen die Frequenzen des User-Presets mit denen des Presets 3 überein.

### **Laden eines Presets**

- 1. Drücken Sie die SET-Taste, um ins Menü zu gelangen.
- 2. Drücken Sie 1 mal die W DOWN-Taste, um zum Menüpunkt PRESET zu gelangen.
- 3. Drücken Sie erneut die SET-Taste, um in das Untermenü PRESET zu gelangen. Im Display erscheint das momentan eingestellte Preset.
- 4. Drücken Sie die ▲UP- oder ▼ DOWN-Taste, um das gewünschte Preset auszuwählen. In der Anzeige sehen Sie PSET 1(2, 3 oder 4).
- 5. Um das gewählte Preset zu laden, drücken Sie die SET-Taste. Der Vorgang ist beendet, und im Display ist wieder die Grundeinstellung zu sehen.

# ULTRALINK UL2000M  **3. DAS MIKROFON ULM2000**

# **3.1 Bedienungselemente**

In diesem Kapitel werden die verschiedenen Bedienungselemente Ihres ULM2000 beschrieben, im Detail erläutert und nützliche Hinweise zu ihrer Anwendung gegeben.

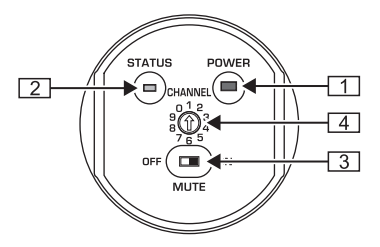

*Abb. 3.1: Unterseite des ULM2000*

# *POWER*

de

Halten Sie die POWER-Taste für mindestens 2 Sekunden gedrückt, um den Handsender ein- oder auszuschalten. Wird die POWER-Taste nur kurz betätigt, arbeitet sie als Bestätigungs-Taste für eingestellte Zahlen. Des weiteren kann so der Status des Senders (eingestellter Kanal und Batterieladezustand) abgefragt werden.

# $\boxed{2}$  *STATUS*-LED

Die Status-LED gibt durch wiederholtes Blinken alle eingestellten Parameter wieder. Dabei werden 3 Blink-Geschwindigkeiten unterschieden:

- V Die LED blinkt **langsam,** wenn beispielsweise der Programmiermodus erfolgreich verlassen wird.
- V Um Zahlen, wie beispielsweise die Kanalnummer oder die einzelnen Frequenzziffern wiederzugeben, blinkt die LED im **mittleren** Tempo.
- V Ein **schnelles** Blinken kann auf einen Fehler hindeuten, wie beispielsweise eine leere Batterie oder eine falsche Eingabe.

# *MUTE*-Schalter

Durch Betätigen des MUTE-Schalters wird das Mikrofon stummgeschaltet. Zusätzlich kann der ULM2000 dann durch Einstellen der Ziffern 9 oder 0 in den Programmiermodus geschaltet oder eine spezielle Geräteeinstellung abgefragt werden.

# **4** WAHLSCHALTER

Mittels eines Schraubendrehers können am WAHLSCHALTER verschiedene Zahlen eingestellt werden. So können beispielsweise die Kanalnummer und die Frequenz gewählt werden.

Die *SERIENNUMMER* finden Sie am Batteriefach des Senders. Öffnen Sie dazu das Batteriefach (siehe Kapitel 1.1.4).

# **3.2 Bedienung des Handsenders**

Am Ende dieses Manuals finden Sie eine kurze grafische Übersicht, in der die Bedienung des Senders dargestellt ist.

# **3.2.1 Einschalten des Mikrofons**

- 1. Drücken Sie die POWER-Taste auf der Unterseite des Mikrofons für 2 Sekunden.
- 2. Es folgt ein Blinkcode, der angibt, welchen Ladezustand die Batterie hat:

 $1 =$  Batterie ist fast leer  $\ldots$  5 = Batterie ist voll

- 3. Anschließend signalisiert ein zweiter Blinkcode, auf welchen Kanal der Sender eingestellt ist.
	- $1 =$  Kanal 1 ist angewählt  $\ldots$  8 = Kanal 8 ist angewählt

# **3.2.2 Einstellen eines Kanals**

Innerhalb eines Presets können Sie den Kanal bequem am Wahlschalter  $\boxed{4}$  einstellen. Dabei ist es egal, ob das Mikrofon ein- oder ausgeschaltet ist.

### **Ändern des Kanals bei eingeschaltetem Sender**

### **Der Sender darf für diesen Vorgang nicht stummgeschaltet sein!**

- 1. Drehen Sie den Wahlschalter auf die Ziffer (1 8), die der gewünschten Kanalnummer entspricht. Wurde eine gültige Zahl eingestellt (nicht 9 oder 0), blinkt die LED ein mal schnell zur Bestätigung.
- 2. Drücken Sie kurz die POWER-Taste. Die LED blinkt mit mittlerer Geschwindigkeit. Die Anzahl der Blitze entspricht der am Wahlschalter eingestellten Ziffer bzw. der Kanalnummer.
- **Wurde eine ungültige Kanalnummer (9, 0) eingegeben, bleibt der zuvor eingestellte Kanal geladen.**

#### **Ändern des Kanals bei ausgeschaltetem Sender**

- 1. Drehen Sie den Wahlschalter auf die Ziffer (1 8), die der gewünschten Kanalnummer entspricht.
- 2. Wird der Sender eingeschaltet, ist automatisch der eingestellte Kanal geladen.
- **Wurde eine ungültige Kanalnummer (9, 0) eingegeben, bleibt der zuvor eingestellte Kanal geladen.**

#### **3.2.3 Einstellen einer selbstgewählten Frequenz**

Im Bereich von 798,1 MHz bis 805,9 MHz kann der ULM2000 auf eine frei wählbare Trägerfrequenz eingestellt werden. Diese wird anschließend auf einem selbstbestimmbaren Speicherplatz im User-Preset (Preset 1) abgespeichert.

- **Die Trägerfrequenz kann ausschließlich im 25 kHz-Raster eingestellt werden. Die eingestellte Frequenz muss ein Vielfaches von 25 kHz sein. Wird eine Frequenz eingestellt, die nicht durch 25 kHz teilbar ist oder nicht im Frequenzbereich von 798,1 MHz bis 805,9 MHz liegt, bricht der ULM2000 die Eingabe mit einer Fehlermeldung (LED blinkt 5x schnell) ab.**
- 1. Schalten Sie MUTE ein. Der Sender kann nun in den Programmiermodus geschaltet werden.
- 2. Drehen Sie den Wahlschalter auf 9 und bestätigen Sie Ihre Eingabe mit einem langen Druck (2 Sekunden) auf die POWER-Taste. Zur Bestätigung Ihrer Eingabe blinkt die LED ein mal im mittleren Tempo und ein mal langsam. Der Sender befindet sich nun im Programmiermodus und erwartet die Eingabe einer 6-stelligen Frequenz.
- 3. Stellen Sie nun nacheinander alle 6 Zahlen wie folgt ein:
	- ▲ Stellen die am Wahlschalter die gewünschte Zahl ein, beispielsweise eine 4. Wurde eine gültige Zahl eingestellt, blinkt die LED ein mal schnell zur Bestätigung. So können Sie bereits vor dem Bestätigen der Eingabe erkennen ob dies eine korrekte Eingabe (z. B. hinsichtlich Frequenzbereich und -raster) sein wird.
	- Bestätigen Sie Ihre Eingabe durch einen kurzen Druck auf die POWER-Taste.
	- Bei einer gültigen Eingabe blinkt die LED erneut ein mal kurz. Bei einer falscher Eingabe blinkt die LED 5 mal schnell und der Programmiermodus wird sofort verlassen. Beginnen Sie in diesem Fall wieder mit Schritt 2.

Nach einer kurzen Pause folgt ein zweiter Blinkcode: Die LED blinkt entsprechend der eingestellten Zahl (hier zum Beispiel 4 mal) mit mittlerer Geschwindigkeit.

 **Die Ziffer 0 wird durch einen besonders kurzes Aufblinken der LED signalisiert und ist eindeutig von der Ziffer 1 zu unterscheiden.**

### **Falls länger als 5 Sekunden keine Eingabe des Benutzers am Wahlschalter oder der POWER-Taste erfolgt, blinkt die LED 5 mal schnell und der Programmiermodus wird abgebrochen.**

Nachdem Sie die 6 Ziffern für die Frequenz eingegeben haben, geben Sie mit der folgenden Zahl die Kanalnummer an, auf der die eingestellte Frequenz gespeichert werden soll.

- 4. Stellen Sie am Wahlschalter die gewünschte Kanalnummer ein, z. B. Kanal 2 (möglich: 1 8). Wurde eine gültige Zahl eingestellt, blinkt die LED ein mal schnell zur Bestätigung. So können Sie bereits vor dem Bestätigen der Eingabe erkennen ob dies eine korrekte Kanalnummer sein wird.
- 5. Bestätigen Sie Ihre Eingabe durch einen kurzen Druck auf die POWER-Taste.
- 6. Bei einer gültigen Eingabe blinkt die LED erneut ein mal kurz. Bei einer falscher Eingabe blinkt die LED 5 mal schnell und der Programmiermodus wird sofort verlassen. Beginnen Sie in diesem Fall wieder mit Schritt 2.

Nach einer kurzen Pause folgt ein zweiter Blinkcode: Die LED blinkt entsprechend der eingestellten Zahl (hier zum Beispiel 2 mal) mit mittlerer Geschwindigkeit.

de<sup>-</sup>

- 7. Zur Bestätigung erfolgt nach einer zweiten kurzen Blink-Pause ein weiterer Blink-Code:
	- V Durch 2-maliges langsames Blinken wird die erfolgreiche Speicherung der Frequenz signalisiert. Der Sender verlässt den Programmiermodus.
	- Blinkt die LED 5 mal schnell, wurde die Frequenz nicht gespeichert. Beginnen Sie dann wieder mit Schritt 2.
- **E Falls länger als 5 Sekunden keine Eingabe des Benutzers am Wahlschalter oder der POWER-Taste erfolgt, blinkt die LED 5 mal schnell und der Programmiermodus wird abgebrochen.**
- 8. Stellen Sie den MUTE-Schalter wieder zurück.

```
 Eine selbst eingestellt Frequenz wird automatisch im User-Preset (Preset 1) abgespeichert!
```
## **3.2.4 Preset**

Mit dem ULM2000 können Sie mit 4 Presets arbeiten, in denen ihnen je 8 Kanäle zur Verfügung stehen.

### **Factory-Presets (Presets 2, 3 und 4)**

Im ULM2000 sind 3 voreingestellte Presets mit je 8 interferenzfreien Kanälen für Sie vorbereitet. Das heißt, alle 8 Kanäle eines Presets können gleichzeitig mit 8 verschiedenen Sendern und Empfängern betrieben werden, ohne dass sie sich gegenseitig stören.

Die Kanäle in den 3 Factory-Presets sind jeweils mit anderen Frequenzen belegt. So können Sie stets denjenigen Frequenzbereich auswählen, der die beste Übertragung ermöglicht.

Welche Frequenzen in den Factory-Presets abgespeichert sind, können Sie der folgenden Tabelle entnehmen.

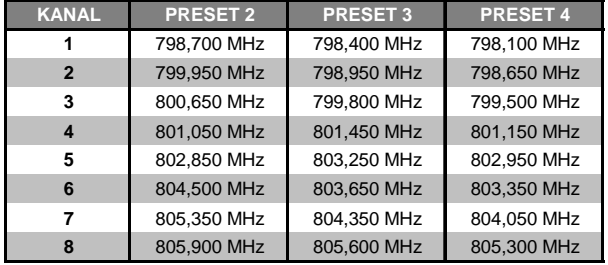

Toleranz 0.005%

*Tab. 3.1: Frequenzen der Factory-Presets (Presets 2,3 und 4)*

### **User-Preset (Preset 1)**

Das Preset 1 ist das User-Preset. Auf den 8 Speicherplätzen dieses Presets werden die von Ihnen eingestellten Frequenzen gespeichert.

Wenn Sie noch keine selbstgewählten Frequenzen gespeichert haben, stimmen die Frequenzen des User-Presets (Preset 1) mit denen des Presets 3 überein.

# **Laden eines Presets**

- 1. Schalten Sie MUTE ein. Der Sender kann nun in den Programmiermodus geschaltet werden.
- 2. Drehen Sie den Wahlschalter auf 0 und bestätigen Sie Ihre Eingabe mit einem langen Druck (2 Sekunden) auf die POWER-Taste. Zur Bestätigung Ihrer Eingabe blinkt die LED ein mal langsam und ein mal im mittleren Tempo. Der Sender befindet sich nun im Programmiermodus und erwartet die Eingabe einer 1-stelligen Nummer.
- 3. Stellen Sie am Wahlschalter die gewünschte Preset-Nummer ein, zum Beispiel 3 (möglich: 1 4). Wurde eine gültige Zahl eingestellt, blinkt die LED ein mal schnell zur Bestätigung. So können Sie bereits vor dem Bestätigen der Eingabe erkennen ob dies eine korrekte Eingabe (z. B. hinsichtlich der Preset-, Mic Gain- und Auto Mute-Auswahl) sein wird.
- **Bei der Eingabe der Ziffern 5 oder 6 verändern Sie die Einstellung des Mic Gain (Kapitel 3.2.5). Mit der Zifferneingabe 7 oder 8 verändern Sie die Auto Mute Einstellungen (Kapitel 3.2.6). Die Ziffern 9 und 0 sind ungültig.**
- 4. Bestätigen Sie Ihre Eingabe durch einen kurzen Druck auf die POWER-Taste.
- 5. Bei einer gültigen Eingabe blinkt die LED erneut ein mal kurz. Bei einer falschen Eingabe blinkt die LED 5 mal schnell und der Programmiermodus wird sofort verlassen. Beginnen Sie in diesem Fall wieder mit Schritt 2.

Nach einer kurzen Pause folgt ein zweiter Blinkcode: Die LED blinkt entsprechend der eingestellten Zahl (hier zum Beispiel 3 mal) mit mittlerer Geschwindigkeit.

- **Falls länger als 5 Sekunden keine Eingabe des Benutzers am Wahlschalter oder der POWER-Taste erfolgt, blinkt die LED 5 mal schnell und der Programmiermodus wird abgebrochen.**
- 6. Zur Bestätigung erfolgt nach einer zweiten kurzen Blink-Pause ein weiterer Blink-Code:
	- Durch 2-maliges langsames Blinken wird das erfolgreiche Laden des Presets signalisiert. Der Sender verlässt den Programmiermodus.
	- ▲ Blinkt die LED 5 mal schnell, konnte das Preset nicht geladen werden. Beginnen Sie wieder mit Schritt 2.
- 7. Wenn Sie das gewünscht Preset eingestellt haben, stellen Sie den MUTE-Schalter wieder zurück.

#### **3.2.5 Mic Gain**

Sie haben die Möglichkeit, das ULM2000 auf den Pegel des zu übertragenden Signals einzustellen. Wird das Mikrofon sehr leise besprochen, empfiehlt es sich, "High Gain" einzustellen; bei lauter Beschallung benutzen Sie "Low Gain". So wird eine optimale Aussteuerung des Senders gewährleistet.

- 1. Schalten Sie MUTE ein. Der Sender kann nun in den Programmiermodus geschaltet werden.
- 2. Drehen Sie den Wahlschalter auf 0 und bestätigen Sie Ihre Eingabe mit einem langen Druck (2 Sekunden) auf die POWER-Taste. Zur Bestätigung Ihrer Eingabe blinkt die LED ein mal langsam und ein mal im mittleren Tempo. Der Sender befindet sich nun im Programmiermodus und erwartet die Eingabe einer 1-stelligen Nummer.
- 3. Stellen Sie am Wahlschalter eine der beiden folgenden Ziffern ein:
	- $\triangle$  Low Gain: Ziffer 5 einstellen
	- High Gain: Ziffer 6 einstellen

Wurde eine gültige Zahl eingestellt, blinkt die LED ein mal schnell zur Bestätigung. So können Sie bereits vor dem Bestätigen der Eingabe erkennen ob dies eine korrekte Eingabe (z. B. hinsichtlich der Preset-, Mic Gain- und Auto Mute-Auswahl) sein wird.

- **Bei der Eingabe der Ziffern 1 bis 4 verändern Sie die Einstellung des Preset (Kapitel 3.2.4). Mit der Zifferneingabe 7 oder 8 verändern Sie die Auto Mute Einstellungen (Kapitel 3.2.6). Die Ziffern 9 und 0 sind ungültig.**
- 4. Bestätigen Sie Ihre Eingabe durch einen kurzen Druck auf die POWER-Taste.
- 5. Bei einer gültigen Eingabe blinkt die LED erneut ein mal kurz. Bei einer falschen Eingabe blinkt die LED 5 mal schnell und der Programmiermodus wird sofort verlassen. Beginnen Sie in diesem Fall wieder mit Schritt 2.

Nach einer kurzen Pause folgt ein zweiter Blinkcode:

- Low Gain: Die LED blinkt ein mal mit mittlerer Geschwindigkeit.
- High Gain: Die LED blinkt zwei mal mit mittlerer Geschwindigkeit.
- **Falls länger als 5 Sekunden keine Eingabe des Benutzers am Wahlschalter oder der POWER-Taste erfolgt, blinkt die LED 5 mal schnell und der Programmiermodus wird abgebrochen.**
- 6. Zur Bestätigung erfolgt nach einer zweiten kurzen Blink-Pause ein weiterer Blink-Code:
	- Durch zweimaliges langsames Blinken wird signalisiert, dass der Mic Gain umgestellt wurde. Der Sender verlässt den Programmiermodus.
	- ▲ Blinkt die LED 5 mal schnell, konnte die Einstellung für den Mic Gain nicht gespeichert werden. Beginnen Sie dann wieder mit Schritt 2.
- 7. Stellen Sie den MUTE-Schalter wieder zurück.

#### **3.2.6 Auto Mute**

Wird der Sender ein-, aus- oder auf einen anderen Kanal umgeschaltet, ohne dass der Empfänger zuvor stummgeschaltet wurde, oder wird die Übertragung aufgrund zu schwacher Batterien im Sender unterbrochen, führt dies beim Empfang zu hörbaren Rausch- und Störsignalen. Auch eine eingeschaltete Rauschsperre beim Empfänger benötigt eine kurze Zeit, um darauf zu reagieren, wodurch diese Störungen nicht sicher unterdrückt werden können.

Diese Zeit kann mit der praktischen Auto Mute-Funktion des ULM2000 überbrückt werden:

- Beim Aus- und Kanalumschaltvorgang und auch während der Low Battery-Anzeige überträgt der ULM2000 ein nicht hörbares Sendesignal.
- Der Empfänger ULR2000 erkennt dieses Signal und schaltet den Ausgang automatisch stumm, bevor der Sender tatsächlich ausgeschaltet oder auf einen anderen Kanal umgeschaltet wird bzw. aufgrund der fehlenden Spannungsversorgung selbstständig abschaltet.
- **Um mit der Auto Mute-Funktion arbeiten zu können, muss diese sowohl im Sender als auch im Empfänger aktiviert sein!**

# **Ein- und Ausschalten der Auto Mute-Funktion**

- 1. Schalten Sie MUTE ein. Der Sender kann nun in den Programmiermodus geschaltet werden.
- 2. Drehen Sie den Wahlschalter auf 0 und bestätigen Sie Ihre Eingabe mit einem langen Druck (2 Sekunden) auf die POWER-Taste. Zur Bestätigung Ihrer Eingabe blinkt die LED ein mal langsam und ein mal im mittleren Tempo. Der Sender befindet sich nun im Programmiermodus und erwartet die Eingabe einer 1-stelligen Nummer.
- 3. Stellen Sie am Wahlschalter eine der beiden folgenden Ziffern ein:
	- Auto Mute ausschalten: Ziffer 7 einstellen
	- Auto Mute einschalten: Ziffer 8 einstellen

Wurde eine gültige Zahl eingestellt, blinkt die LED ein mal schnell zur Bestätigung. So können Sie bereits vor dem Bestätigen der Eingabe erkennen ob dies eine korrekte Eingabe (z. B. hinsichtlich der Preset-, Mic Gain- und Auto Mute-Auswahl) sein wird.

- **Bei der Eingabe der Ziffern 1 bis 4 verändern Sie die Einstellung des Preset (Kapitel 3.2.4). Mit der Zifferneingabe 5 oder 6 verändern Sie die Mic Gain Einstellungen (Kapitel 3.2.5). Die Ziffern 9 und 0 sind ungültig.**
- 4. Bestätigen Sie Ihre Eingabe durch einen kurzen Druck auf die POWER-Taste.
- 5. Bei einer gültigen Eingabe blinkt die LED erneut ein mal kurz. Bei einer falschen Eingabe blinkt die LED fünf mal schnell und der Programmiermodus wird sofort verlassen. Beginnen Sie in diesem Fall wieder mit Schritt 2.

Nach einer kurzen Pause folgt ein zweiter Blinkcode:

- Auto Mute ausgeschaltet: Die LED blinkt ein mal mit mittlerer Geschwindigkeit.
- Auto Mute eingeschaltet: Die LED blinkt zwei mal mit mittlerer Geschwindigkeit.
- **Falls länger als 5 Sekunden keine Eingabe des Benutzers am Wahlschalter oder der POWER-Taste erfolgt, blinkt die LED 5 mal schnell und der Programmiermodus wird abgebrochen.**
- 6. Zur Bestätigung erfolgt nach einer zweiten kurzen Blink-Pause ein weiterer Blink-Code:
	- ▲ Durch 2-maliges langsames Blinken wird signalisiert, dass die Auto Mute-Einstellung verändert wurde. Der Sender verlässt den Programmiermodus.
	- ▲ Blinkt die LED 5 mal schnell, konnte die Einstellung für die Auto Mute-Funktion nicht gespeichert werden. Beginnen Sie dann wieder mit Schritt 2.
- 7. Stellen Sie den MUTE-Schalter wieder zurück.

# **3.2.7 Mikrofon ausschalten**

Um den Sender auszuschalten, drücken Sie 2 Sekunden die POWER-Taste. Ein langes Blinken bestätigt Ihnen, dass das Mikrofon ausgeschaltet wird.

# **Der Sender speichert die Einstellungen der Frequenz und des Kanals. Beim nächsten Einschalten werden diese Parameter wieder hergestellt.**

# **3.3 Abfragen des Status**

Während des Betriebs des Mikrofons kann es erforderlich sein, die Parameter "Übertragungskanal", "Batterieladezustand", "Übertragungsfrequenz", "Preset", "Mic Gain" und "Auto Mute" zu überprüfen. Sie können diesen Status abfragen, ohne das Mikrofon aus- und wieder anzuschalten.

# **3.3.1 Batterieladezustand und Übertragungskanal**

1. Drehen Sie den Wahlschalter auf Schalterposition 0. Der MUTE-Schalter kann hierbei auf einer beliebigen Position stehen.

de.

- 2. Drücken Sie kurz die POWER-Taste.
- 3. Wie auch bereits beim Einschalten des Mikrofons signalisieren Blink-Codes mittlerer Geschwindigkeit den Status des Mikrofons:
	- V Ladezustand der Batterie: 1 = Batterie ist fast leer . . . 5 = Batterie ist voll
	- $1 =$  Kanal 1 ist angewählt  $\ldots$  8 = Kanal 8 ist angewählt

#### **Ist der Empfänger nicht eingeschaltet, wird kein Status angezeigt. Durch den erfolgten kurzen Druck auf die POWER-Taste wird der Sender weder ein- noch ausgeschaltet!**

# **3.3.2 Übertragungsfrequenz**

- 1. Drehen Sie den Wahlschalter auf Schalterposition 9. Der MUTE-Schalter kann hierbei auf einer beliebigen Position stehen.
- 2. Drücken Sie kurz die POWER-Taste.
- 3. Wie auch bereits bei der Programmierung signalisieren 6 Blink-Codes mittlerer Geschwindigkeit die einzelnen Ziffern der Übertragungsfrequenz. Die einzelnen Codes sind durch kurze Blinkpausen voneinander getrennt
- **Die Ziffer 0 wird durch einen besonders kurzes Aufblinken der LED signalisiert und ist eindeutig von der Ziffer 1 zu unterscheiden.**
- **Ist der Empfänger nicht eingeschaltet, wird kein Status angezeigt. Durch den erfolgten kurzen Druck auf die POWER-Taste wird der Sender weder ein- noch ausgeschaltet!**

#### **3.3.3 Preset**

- 1. Stellen Sie sicher, dass das Mikrofon nicht stummgeschaltet ist (MUTE-Schalter auf OFF).
- 2. Drehen Sie den Wahlschalter auf die Ziffern 1, 2, 3 oder 4 und bestätigen Sie diese durch einen kurzen Druck auf die POWER-Taste.
- 3. Die LED blinkt mit mittlerer Geschwindigkeit entsprechend der eingestellten Presetnummer

#### **3.3.4 Mic Gain**

- 1. Stellen Sie sicher, dass das Mikrofon nicht stummgeschaltet ist (MUTE-Schalter auf OFF).
- 2. Drehen Sie den Wahlschalter auf die Ziffern 5 oder 6 und bestätigen Sie diese durch einen kurzen Druck auf die POWER-Taste.
- 3. Die LED signalisiert mittels Blink-Codes mittlerer Geschwindigkeit den Status des Mic Gain:
	- Low Gain: Die LED blinkt ein mal mit mittlerer Geschwindigkeit.
	- High Gain: Die LED blinkt zwei mal mit mittlerer Geschwindigkeit.

#### **3.3.5 Auto Mute**

- 1. Stellen Sie sicher, dass das Mikrofon nicht stummgeschaltet ist (MUTE-Schalter auf OFF).
- 2. Drehen Sie den Wahlschalter auf die Ziffern 7 oder 8 und bestätigen Sie diese durch einen kurzen Druck auf die POWER-Taste.
- 3. Die LED signalisiert mittels Blink-Codes mittlerer Geschwindigkeit den Auto Mute-Status:
	- Auto Mute ausgeschaltet: Die LED blinkt 1 mal mit mittlerer Geschwindigkeit.
	- ▲ Auto Mute eingeschaltet: Die LED blinkt 2 mal mit mittlerer Geschwindigkeit.

# **3.4 Einpegeln des ULM2000**

# **Um das ULM2000 optimal einpegeln zu können, muss die Einstellung High Gain oder Low Gain auf den Pegel des zu übertragenden Signals eingestellt werden (Kapitel 3.2.5).**

Stellen Sie den Gain-Regler am Mikrofonkanal des Mischpults so ein, dass die Peak-LED gar nicht, bzw. nur ganz selten aufleuchtet. Die EQ-Regler des Mikrofonkanals sollten zunächst in der Mittelstellung verbleiben. Versuchen Sie, durch Verändern der Mikrofonposition im Verhältnis zur Klangquelle oder auch im Aufnahmeraum des Studios den gewünschten Klang zu erzielen. Oft kann es auch hilfreich sein, Schallschutzwände im Aufnahmeraum des Studios in verschiedenen Winkeln zur Signalquelle aufzustellen. Erst nach Erzielen des gewünschten Grund-Sounds sollten je nach Bedarf Equalizer und Signalprozessoren eingesetzt werden, wobei weniger oft mehr ist.

de<sup>-</sup>

# **4. ANWENDUNGSBEISPIEL**

Die Abbildung 4.1 zeigt, wie einfach Sie die Geräte der ULTRALINK-Serie von BEHRINGER einsetzen können.

Verbinden Sie einfach den symmetrischen XLR-Ausgang des ULR2000 mit dem XLR-Eingang Ihres Mischpultes. Selbstverständlich können Sie auch den Klinkenausgang des Empfängers mit einem nachfolgenden Gerät verbinden.

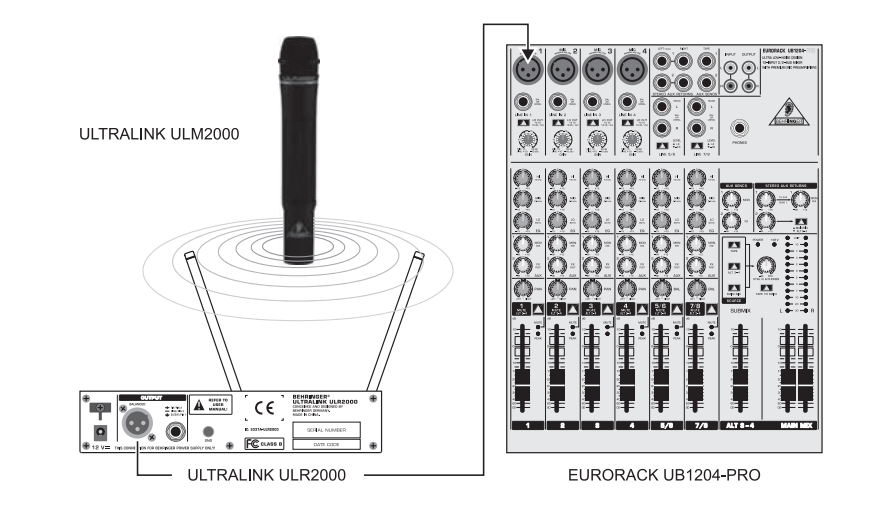

*Abb. 4.1: Verkabelung des Empfängers ULR2000 und des Mikrofons ULM2000*

# **5. INSTALLATION**

# **5.1 Aufstellungshinweise**

- Achten Sie unbedingt darauf, dass Sie die Geräte nicht in unmittelbarer Nähe von großen metallischen Flächen (Heizung, Metall-Rack, Stahlbetonwand) betreiben.
- Die Geräte sollte sich stets mindestens 1 Meter über dem Boden befinden.
- Um einen guten Empfang in vielen Positionen zu ermöglichen, ist es günstig, die Antennen des Empfängers nicht senkrecht anzuordnen. Wir empfehlen, sie in einem Winkel von maximal 40° zueinander auszurichten.
- ▲ Um einen störungsfreien Empfang zu gewährleisten, sollten sich zwischen Sender und Empfänger möglichst keine großen Gegenstände befinden. Nicht nur die Größe, auch das Material hat Einfluss darauf, wie stark das Signal gestört wird!
- Falls Sie den ULR2000 in ein Rack einbauen möchten, lesen Sie bitte das folgende Kapitel; Sie finden dort alle nötigen Hinweise.

de`

# **5.2 Einbau des Empfängers in ein Rack**

Die Antennen des ULR2000 befinden sich auf der Frontseite des Gerätes. So ist der Einbau in ein Rack problemlos möglich.

Im Lieferumfang eines jeden Gerätes ist ein Rack-Winkel und ein Verbindungsstück enthalten. So haben Sie die Wahl:

- 1. Möchten Sie nur ein Gerät in das Rack einbauen, montieren Sie den Winkel an einer der Seiten. Das mitgelieferte Verbindungsstück wird in diesem Fall nicht benötigt. Nun befestigen Sie den Empfänger mit einer Seite im Rack.
- 2. Um zwei Empfänger in einem Rack zu befestigen, verbinden Sie beide Geräte mit dem Verbindungsstück an der Unterseite der Geräte. Je ein Rack-Winkel wird an der rechten und der linken Seite der Geräteeinheit montiert. Die beiden ULR2000 können nun in das Rack eingebaut werden.
- **Um einen guten Empfang sicherzustellen, bauen Sie den ULR2000 möglichst ganz oben im Rack ein, so dass die Antennen oben über das Rack hinausragen.**

Der ULR2000 benötigt eine Höheneinheit (1 HE) für den Einbau in ein 19-Zoll-Rack. Bitte beachten Sie, dass Sie zusätzlich ca. 10 cm Einbautiefe für die rückwärtigen Anschlüsse frei lassen.

Bitte verwenden Sie zum Einbau des Gerätes in ein Rack M6 Maschinenschrauben und Muttern.

Sorgen Sie für eine ausreichende Luftzufuhr und stellen Sie Ihren ULR2000 z. B. nicht auf eine Endstufe, um eine Überhitzung des Geräts zu vermeiden.

Möchten Sie mehr als 2 Geräte im Rack montieren, achten Sie bitte darauf, dass ein ausreichender Abstand zwischen den Geräten eingehalten wird (Abb. 5.1). Die Antennen des unteren Gerätes dürfen die des oberen Empfängers nicht stören. Diese würden sich ansonsten gegenseitig beeinflussen, was für einen schlechteren Empfang sorgen könnte.

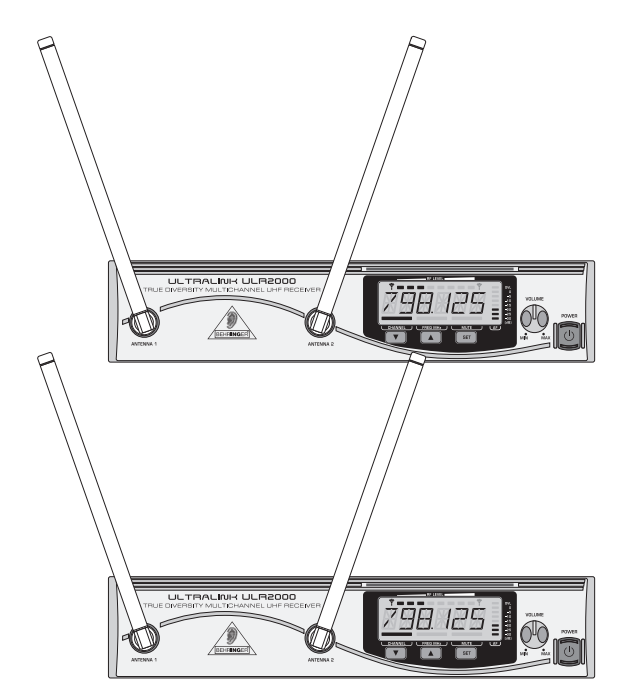

*Abb. 5.1: Anordnung der ULR2000, wenn sie übereinander eingebaut werden*

# **5.3 Audioverbindungen**

Die Audioanschlüsse des ULR2000 sind elektronisch symmetriert ausgeführt. Natürlich können auch unsymmetrisch beschaltete Geräte an die symmetrischen Ausgänge angeschlossen werden.

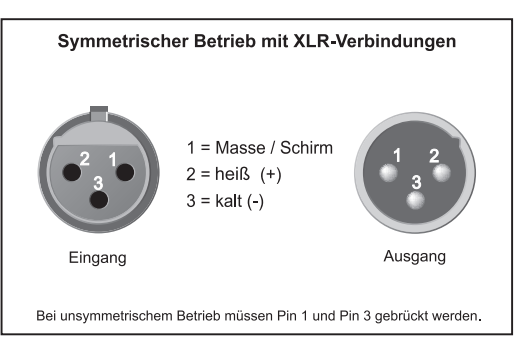

*Abb. 5.2: XLR-Verbindungen*

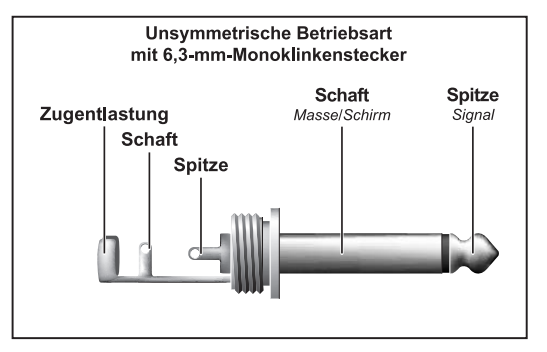

*Abb. 5.3: 6,3-mm-Monoklinkenstecker*

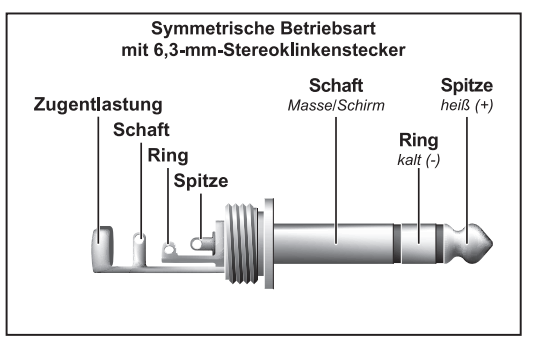

*Abb. 5.4: 6,3-mm-Stereoklinkenstecker*

Der Handsender ULM2000 kann nicht, wie andere Mikrofone, mittels eines Kabels verbunden werden. Die Verbindung zum Empfänger ULR2000 erfolgt ausschließlich über Funk. Vom Empfänger aus wird das Signal über Kabelverbindungen weiter übertragen.

**E** Achten Sie unbedingt darauf, dass die Installation und Bedienung des Gerätes nur von sach**verständigen Personen ausgeführt wird. Während und nach der Installation ist immer auf eine ausreichende Erdung der handhabenden Person(en) zu achten, da es ansonsten durch elektrostatische Entladungen o. ä. zu einer Beeinträchtigung der Betriebseigenschaften kommen kann.**

# **6. TECHNISCHE DATEN**

# **6.1 Empfänger ULR2000**

# **Hochfrequenzeigenschaften**

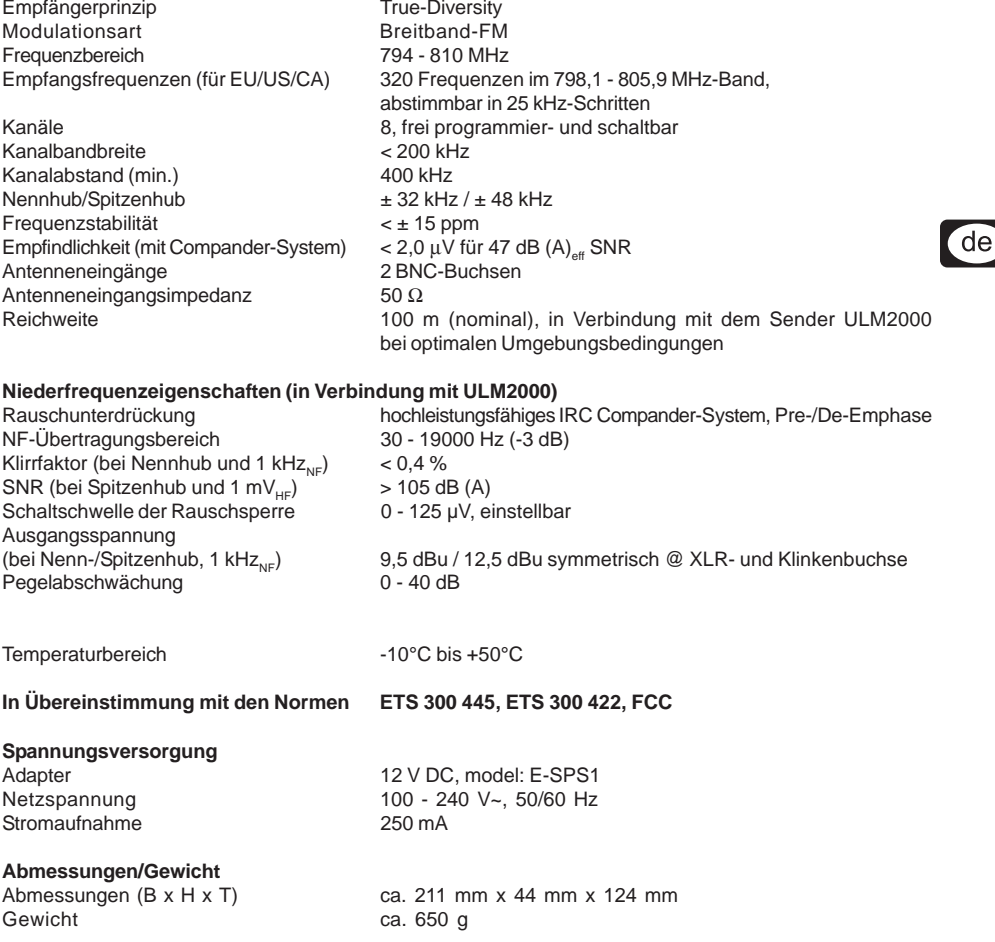

**Hochfrequenzeigenschaften**

์ de

# **6.2 Mikrofon ULM2000**

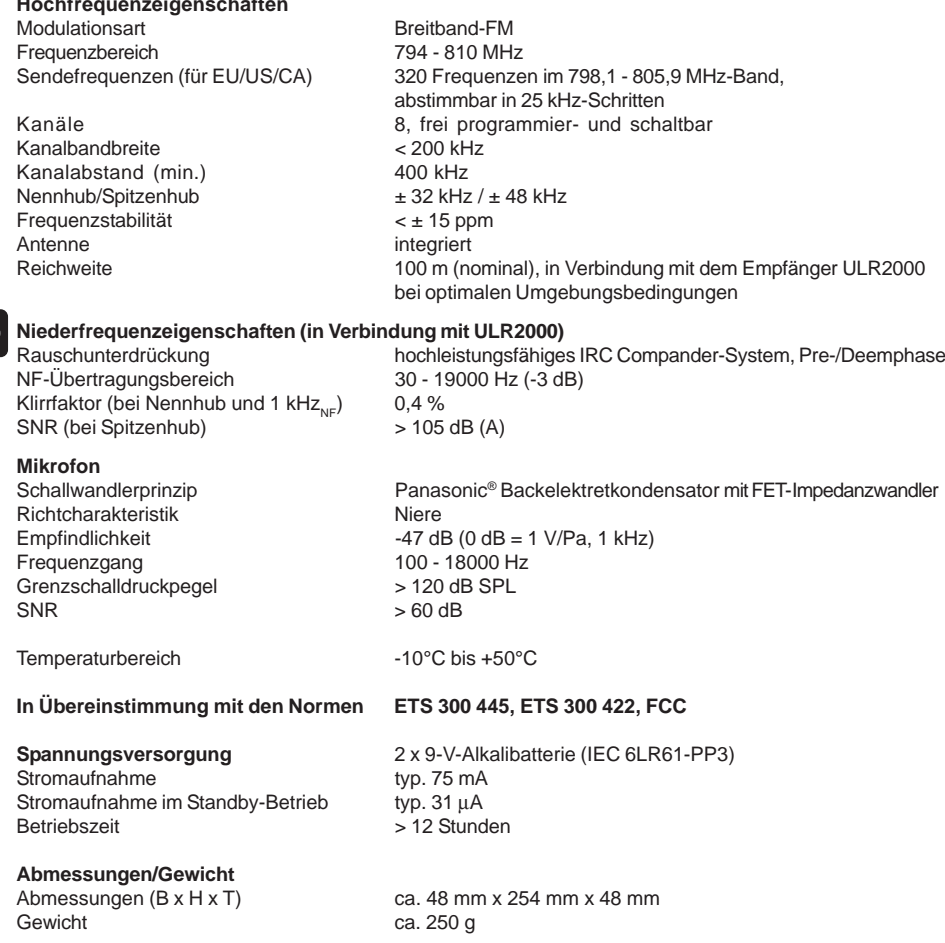

Die Fa. BEHRINGER ist stets bemüht, den höchsten Qualitätsstandard zu sichern. Erforderliche Modifikationen werden ohne vorherige Ankündigung vorgenommen. Technische Daten und Erscheinungsbild des Geräts können daher von den genannten Angaben oder Abbildungen abweichen.

Technische Änderungen und Änderungen im Erscheinungsbild vorbehalten. Alle Angaben entsprechen dem Stand bei Drucklegung. Die hier abgebildeten oder erwähnten Namen anderer Firmen, Institutionen oder Publikationen und deren jeweilige Logos sind eingetragene Warenzeichen ihrer jeweiligen Inhaber. Ihre Verwendung stellt in keiner Form eine Beanspruchung des jeweiligen Warenzeichens oder das Bestehen einer Verbindung zwischen den Warenzeicheninhabern und BEHRINGER dar. Für die Richtigkeit und Vollständigkeit der enthaltenen Beschreibungen, Abbildungen und Angaben übernimmt BEHRINGER keinerlei Gewähr. Abgebildete Farben und Spezifikationen können geringfügig vom Produkt abweichen. BEHRINGER-Produkte sind nur über autorisierte Händler erhältlich. Distributoren und Händler sind keine Handlungsbevollmächtigten von BEHRINGER und haben keinerlei Befugnis, BEHRINGER in irgendeiner Weise, sei es ausdrücklich oder durch schlüssiges Handeln, rechtlich zu binden. Diese Bedienungsanleitung ist urheberrechtlich geschützt. Jede Vervielfältigung, bzw. jeder Nachdruck, auch auszugsweise, und jede Wiedergabe der Abbildungen, auch in verändertem Zustand, ist nur mit schriftlicher Zustimmung der Firma BEHRINGER International GmbH gestattet. BEHRINGER ist ein eingetragenes Warenzeichen.

> ALLE RECHTE VORBEHALTEN. © 2008 BEHRINGER International GmbH. BEHRINGER International GmbH, Hanns-Martin-Schleyer-Str. 36-38, 47877 Willich-Münchheide II, Deutschland. Tel. +49 2154 9206 0, Fax +49 2154 9206 4903

# ULTRALINK UL2000M **KONFORMITÄTSERKLÄRUNG**

BEHRINGER International, Hanns-Martin-Schleyer-Str. 36-38, D-47877 Willich, Germany erklärt, dass diese Geräte den einschlägigen Anforderungen der EG-Richtlinie 89/336/EEC entsprechen.

Zur sachgemäßen Umsetzung der in den EG-Richtlinien genannten Anforderungen wurden folgende Normen herangezogen:

- $\triangle$  ETS 300445
- $\triangle$  ETS 300422

# **Bemerkung:**

Vor Inbetriebnahme sind die jeweiligen länderspezifischen Vorschriften zu beachten!

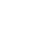

# **MIKROFON-KURZANLEITUNG**

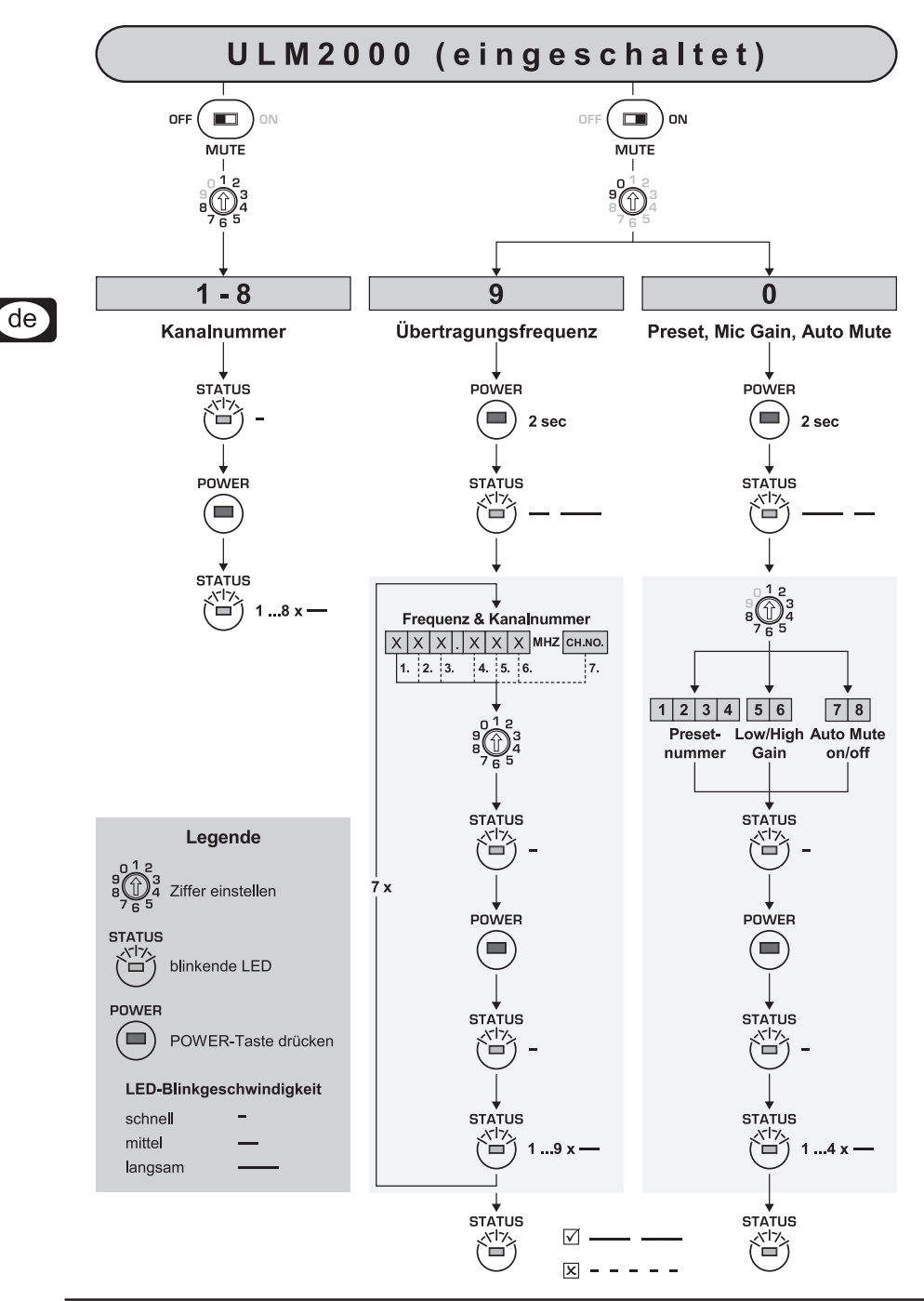